#### Version Control System - Git

lwhsu (2019, CC-BY) zswu (2018)

## **Outline**

- ❑ Why VCS ?
- ❑ Why Git ?
- ❑ Using Git Personally
- ❑ Using Git with Others
- ❑ Etiquette Rules of Using Git
- ❑ Tools & Services
- ❑ Tips

# Why VCS (1/3)

#### □ How do you manage your homework ?

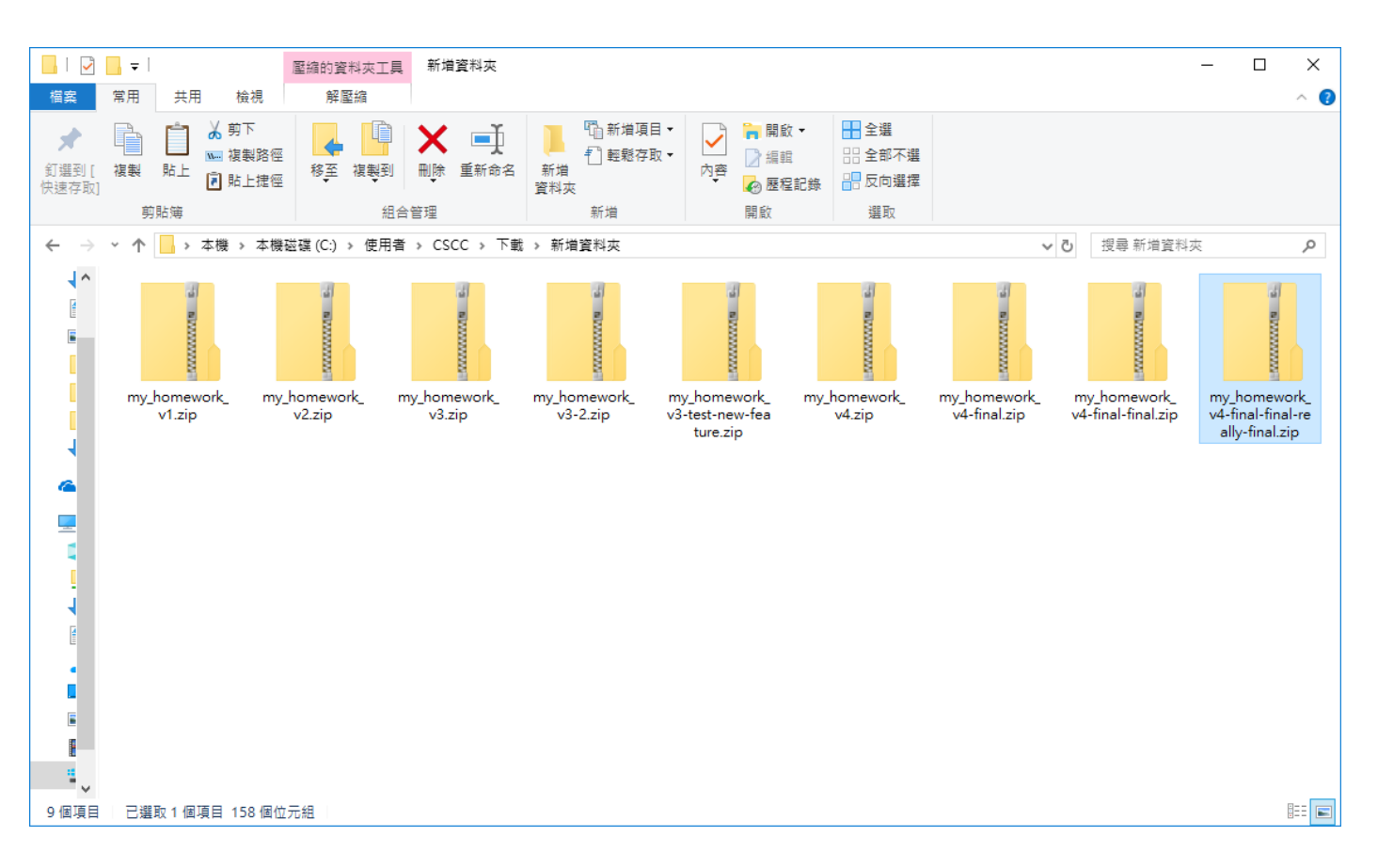

# Why VCS (2/3)

### ❑ How did people do version control ?

- Share files or archivers through CD, USB or Network
- Patch

### ❑ What's wrong with this?

- Hard to maintain & debug
- Hard for integrity checking
- Hard for collaboration
- Bad thing always happens

# Why VCS (3/3)

- □ <u>Version Control System</u>
- ❑ A tool helps you keep tracking your project history
- ❑ A tool helps you collaboration with others
- ❑ Common VCS
	- RCS/CVS
	- Subversion (SVN)
	- Mercurial (hg)
	- Fossil
	- Bazaar (bzr)
	- Git
	- ... [https://en.wikipedia.org/wiki/Comparison\\_of\\_version-control\\_software](https://en.wikipedia.org/wiki/Comparison_of_version-control_software)

# Version Control System

#### ❑ Common Concepts

- **Repository**
- Working Copy (or directory/tree)

### ❑ Common Operations

- Check in
- Check out
- **Update**
- Merging / Resolving conflict
- **Locking**
- **Labeling**

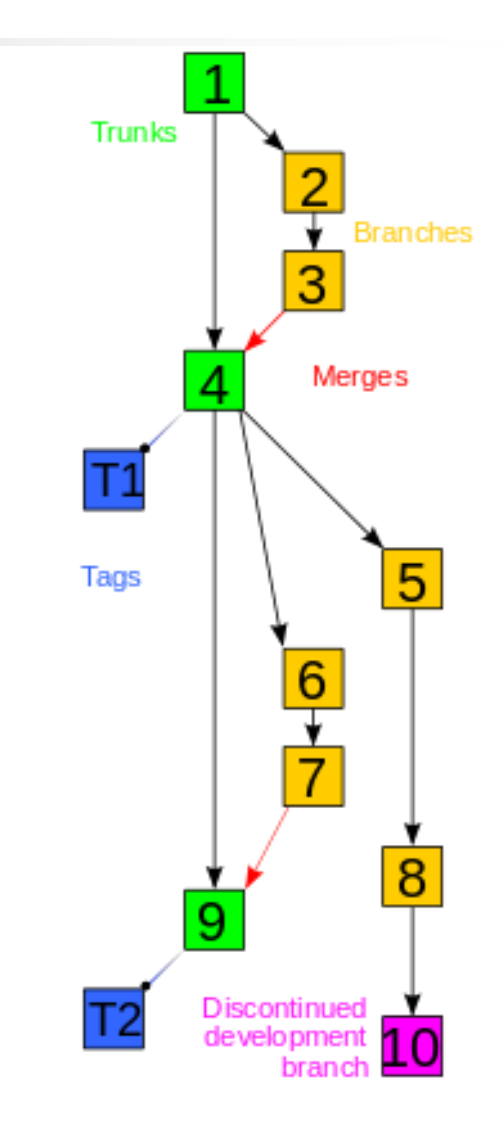

# **Git**

- □ NOT a software only for you to download codes from Github
- ❑ Distributed version control system (DVCS)
	- P2P instead of Client-Server
	- Fast & convenient
		- ➢ Everything is at local and most of the operations don't need to connect to the remote server

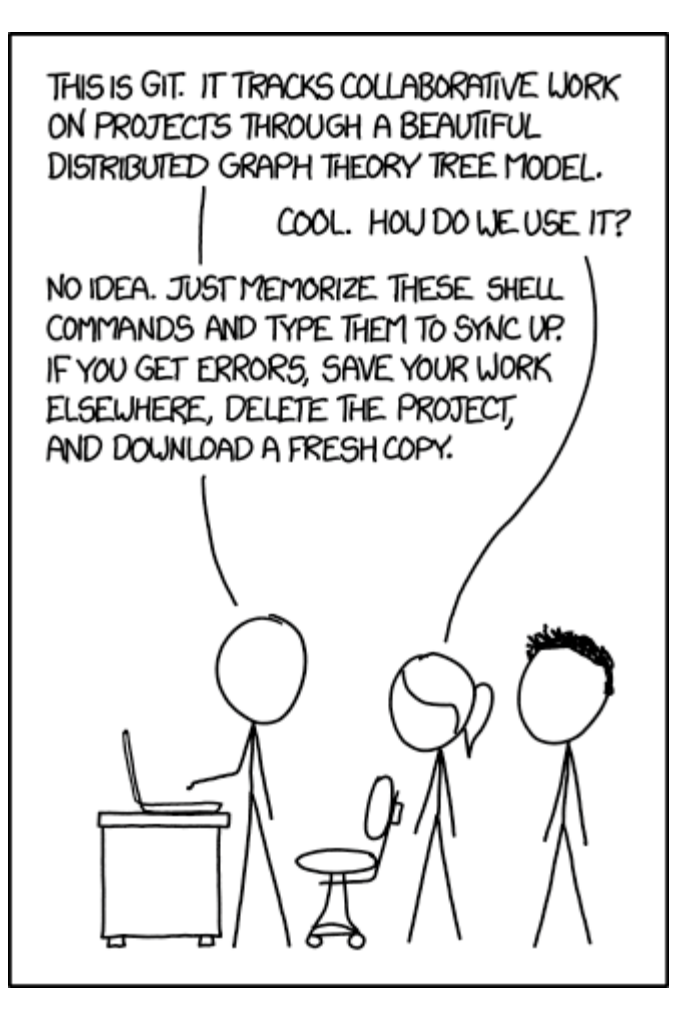

## Git: the three sections & states

#### ❑ Modified, Staged, Committed

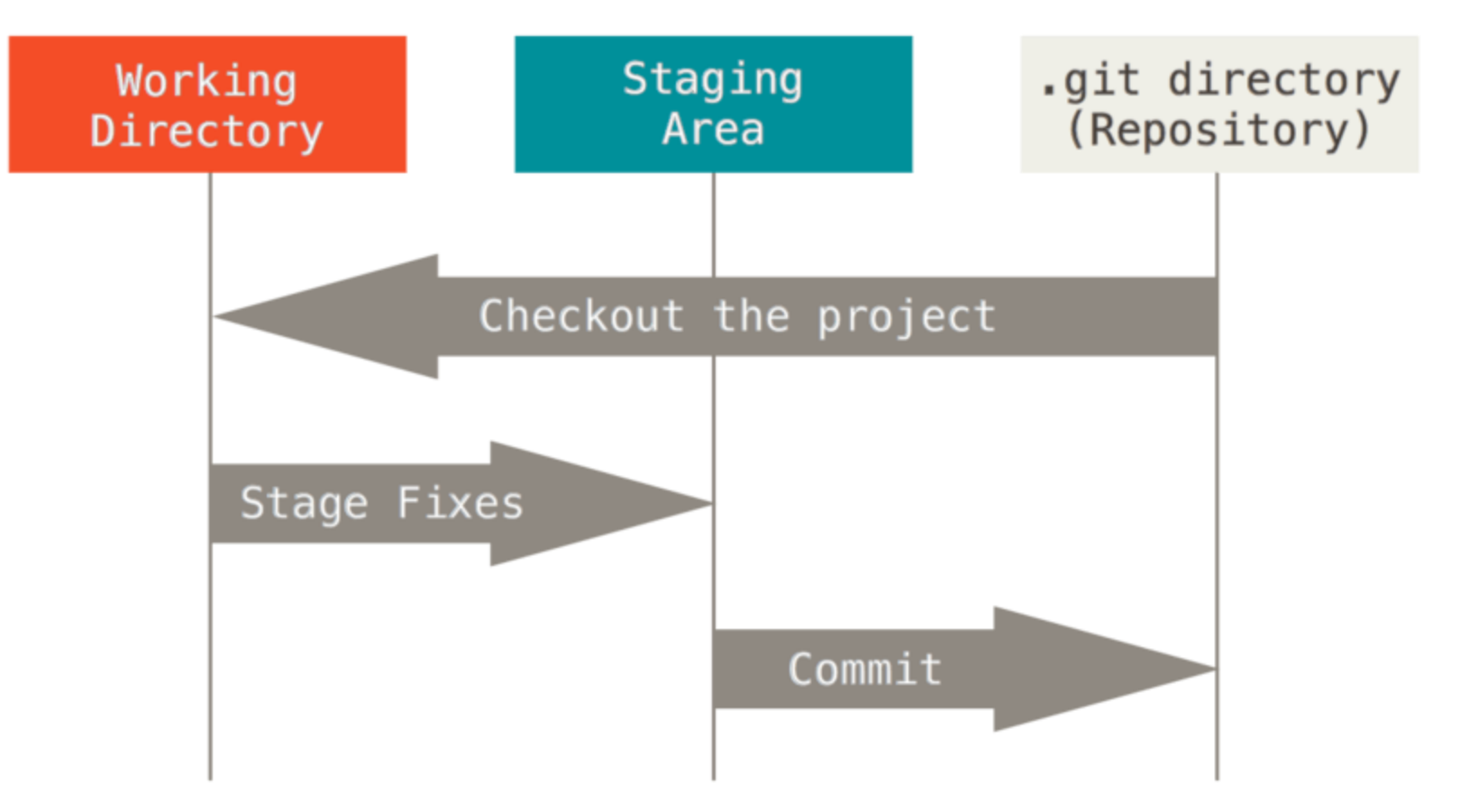

https://git-scm.com/book/en/v2/Getting-Started-What-is-Git%3F

## Lifecycle of the status of the files

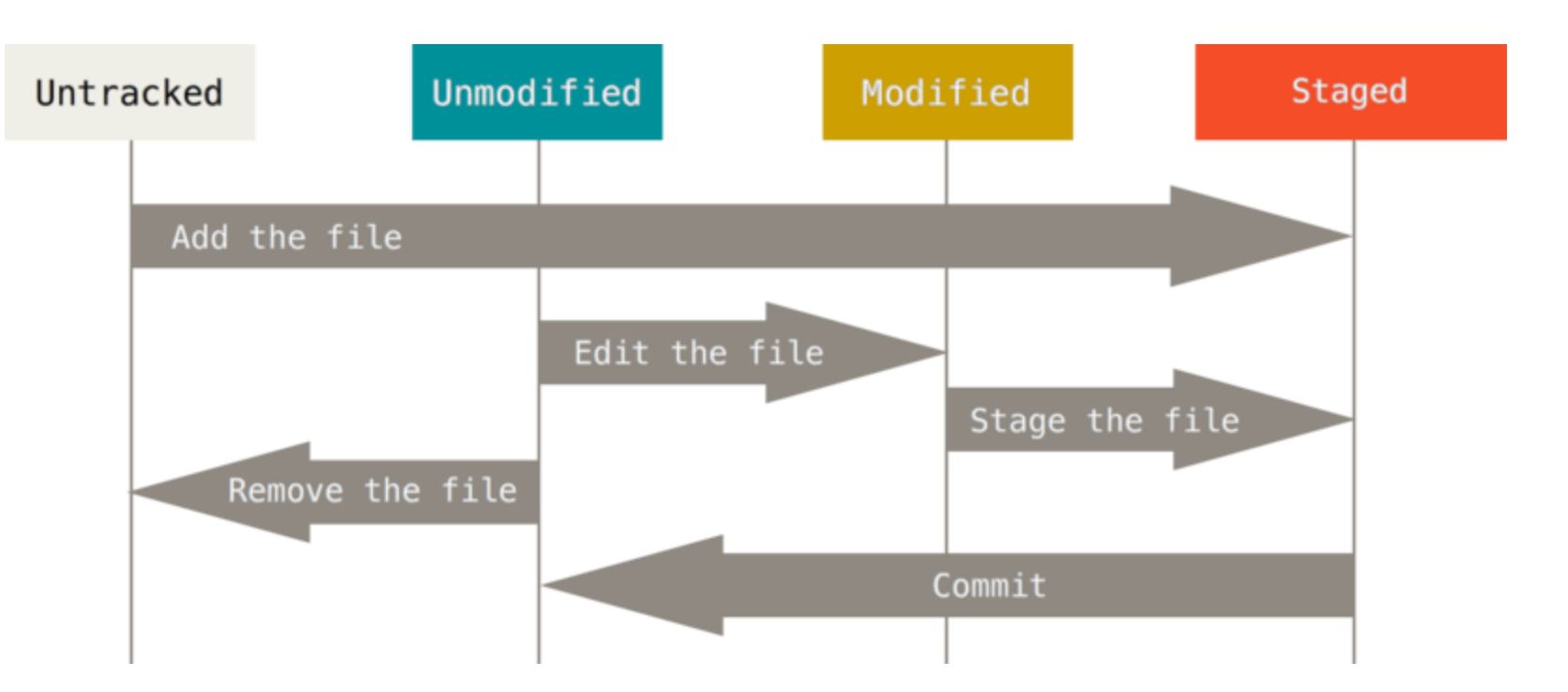

# Using Git Personally

### ❑ Help

• `git help`

### □ Base version control

- init
- status
- add, commit
- reset

### ❑ View history

- log
- blame
- ❑ Develop different feature
	- branch, tag, checkout
	- rebase, merge

# **Config**

### ❑ Set basic config before using git

- **Position** 
	- ➢ System (/etc/gitconfig or /usr/local/etc/gitconfig)
	- ➢ Personal (~/.gitconfig or ~/.config/git/config)
	- ➢ Repository (project-root/.git/config)
	- Try: `truss git 2>&1 | grep config`
- Basic config
	- ➢ \$ git config --global user.name "zswu"
	- ➢ \$ git config --global user.email [zswu@cs.nctu.edu.tw](mailto:zswu@cs.nctu.edu.tw)
- Other useful config options
	- ➢ core.editor vim
	- $\triangleright$  merge.tool vimdiff
	- $\triangleright$  user. signkey

## Init

#### ❑ Initialize an empty repository (or reinitialize)

• Create a .git directory to store metadata

zswu@ linux3 (/bin/bash): ~/cscc/nasa/git  $^{\circ}$   $^{\circ}$  (09:55 PM)\$ git init Initialized empty Git repository in /net/cs/105/0516074/cscc/nasa/git/.git/ zswu@ linux3 (/bin/bash): ~/cscc/nasa/git  $^{\circ}$   $^{\circ}$  (09:55 PM)\$ ls -al total 12 drwxr-xr-x 3 zswu cs 4096 0ct 29 21:55. drwxr-xr-x 5 zswu cs 4096 0ct 29 21:55 .. drwxr-xr-x 7 zswu cs 4096 0ct 29 21:55 .git

zswu@ linux3 (/bin/bash): ~/cscc/nasa/git  $^{\circ}$   $^{\circ}$  (09:58 PM)\$ ls .git config description HEAD hooks info objects branches refs

## Status

#### $\Box$  Show the working tree status

- Untracked files
- Modified files
- Deleted files

#### ❑ See "Short Format" section of `git help status`

```
zswu@ linux3 (/bin/bash): ~/cscc/nasa/git
 \hat{ } (10:00 PM)$ git status
 On branch master
 Initial commit
 Untracked files:
    (use "git add <file>..." to include in what will be committed)
nothing added to commit but untracked files present (use "git add" to track)
```
14

## **Operations**

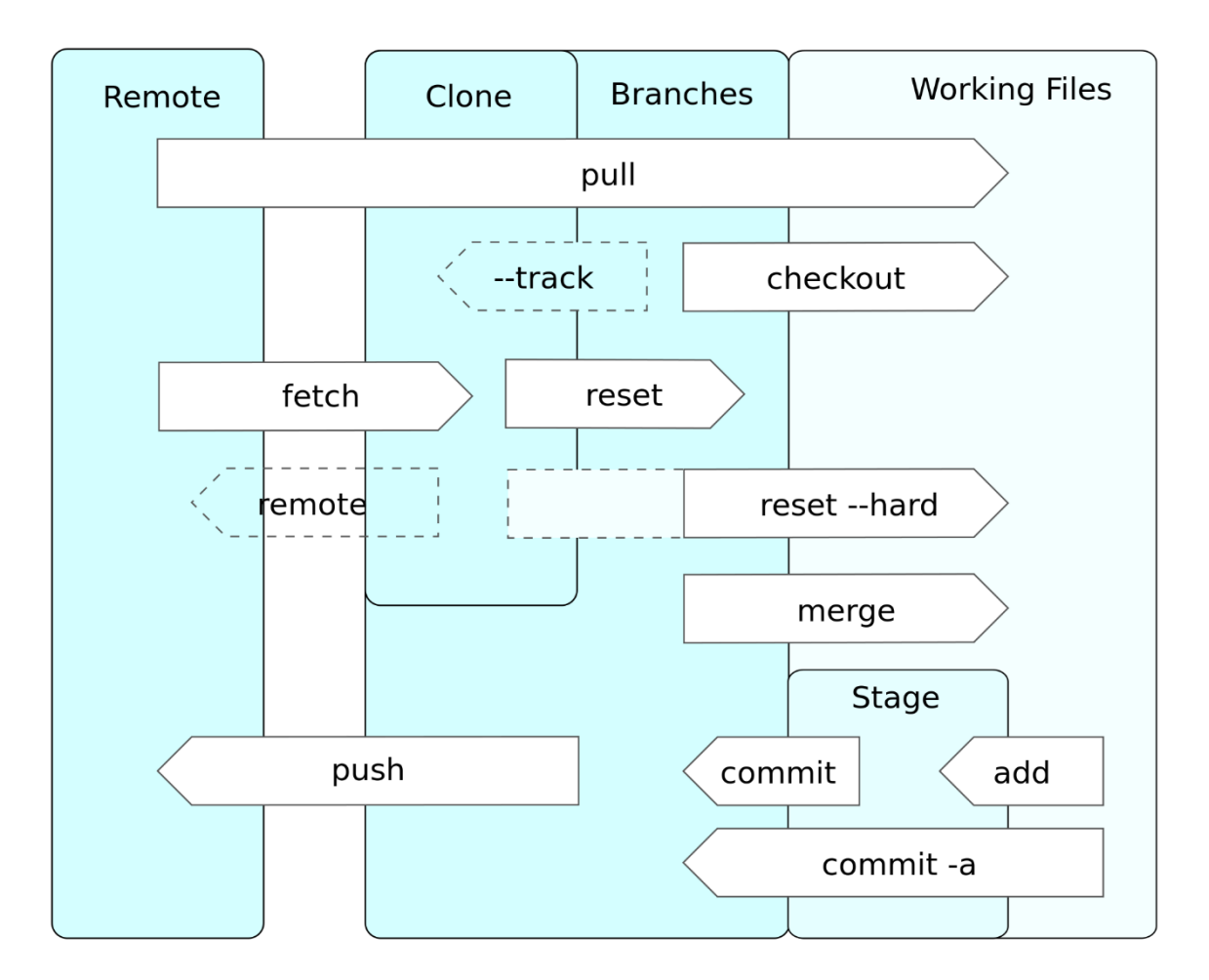

## Add

❑ Add files to the staging area (to be committed)

- You don't need to commit all the thing at the same time
- Use a .gitignore file to prevent some files to be added

```
zswu@ linux3 (/bin/bash): ~/cscc/nasa/git
\hat{}_^(10:00 PM)$ git add .
zswu@ linux3 (/bin/bash): ~/cscc/nasa/git
 ^{\circ}(10:06 PM)$ git status
 On branch master
  Initial commit
  Changes to be committed:
    (use "git rm --cached <file>..." to unstage)
        new file:
                     A
#
```
## Commit

#### ❑ Save your current state

- Has a hash ID
- Parent hash ID
- What you modified
- Write some log message to help people know what and why have you done

zswu@ linux3 (/bin/bash): ~/cscc/nasa/git `\_^(10:09 PM)\$ git commit -m 'Add file A' [master (root-commit) 8e5f04c] Add file A 1 file changed, 0 insertions(+), 0 deletions(-) create mode 100644 A

## Reset

❑ Reset a commit or reset temporary area

- If you regret, you can remove all the changes from temporary area, or remove a commit
- $HEAD^{\wedge}$  / HEAD~1, the previous commit of HEAD
- <https://gitbook.tw/chapters/using-git/reset-commit.html>

```
zswu@ linux3 (/bin/bash): ~/cscc/nasa/git
\textdegree (10:26 PM)$ git reset --soft HEAD\textdegreezswu@ linux3 (/bin/bash): ~/cscc/nasa/git
\text{``(10:27 PM)}$ git status
# On branch master
  Changes to be committed:
    (use "git reset HEAD <file>..." to unstage)
        new file:
                      B
```
# Log

#### ❑ List history of the repository

- Commit message
- Commit hash ID
- Commit author

```
commit 347bf8fe3284f90c127abc2032901948908317ab
Author: zswu <zswu@cs.nctu.edu.tw>
        Mon Oct 29 22:45:48 2018 +0800
Date:
    Add GG to A and B
commit b4235a938f911b30a9d15110a48431f986d295c5
Author: zswu <zswu@cs.nctu.edu.tw>
        Mon Oct 29 22:30:32 2018 +0800
Date:
    Add file B
commit 8e5f04c36b3733249d2cc538738f564253560f5e
Author: zswu <zswu@cs.nctu.edu.tw>
       Mon Oct 29 22:11:08 2018 +0800
Date:
    Add file A
(END)
```
## Blame

#### ❑ Detailed history of a file

- To show the latest commit of each line
- To find the last one edited this line

347bf8fe (zswu 2018-10-29 22:45:48 +0800 1) GG 41ddb36e (zswu 2018-10-29 22:51:29 +0800 2) YY  $(END)$ 

## Branch

❑ Work on multiple thing at the same time

- Add feature or debug individually
- Keep master branch stable

```
zswu@ linux3 (/bin/bash): ~/cscc/nasa/git
\hat{C} (10:30 PM)$ git branch featurel
zswu@ linux3 (/bin/bash): ~/cscc/nasa/git
\hat{C} (10:30 PM)$ git branch debugl
zswu@ linux3 (/bin/bash): ~/cscc/nasa/git
\degree (10:30 \text{ PM})$ git branch
 debug1feature1
 master
```
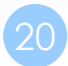

# Tag

### ❑ Tag specific commit

- Release commit, e.g., v1.0.1, v1.2.3rc, v2.5b3
- Tag point to only one commit

❑ Ref: Semantic Versioning

• <https://semver.org/lang/zh-TW/>

zswu@ linux3 (/bin/bash): ~/cscc/nasa/git  $\degree$  (10:30 PM)\$ git tag Release-V1 zswu@ linux3 (/bin/bash): ~/cscc/nasa/git  $^{\circ}$   $^{\circ}$  (10:35 PM)\$ git tag Release-V1

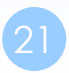

### **Checkout**

#### ❑ Checkout something

- Branch, Tag
- Commit (by Hash ID)
- A file / directory (to revert the local modification)

zswu@ linux3 (/bin/bash): ~/cscc/nasa/git  $\degree$  ^(10:35 PM)\$ git checkout debugl Switched to branch 'debug1' zswu@ linux3 (/bin/bash): ~/cscc/nasa/git  $\hat{C}$  (10:39 PM)\$ git checkout master Switched to branch 'master'

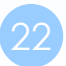

## Merge

#### ❑ Merge branch B to branch A

- If B is based on A, Fast-forward is applied
	- ➢ by default or can be turned off by --no-ff
- If both A and B are changed, a merge commit is created
- If auto merge failed, you need to resolve the conflict by yourself

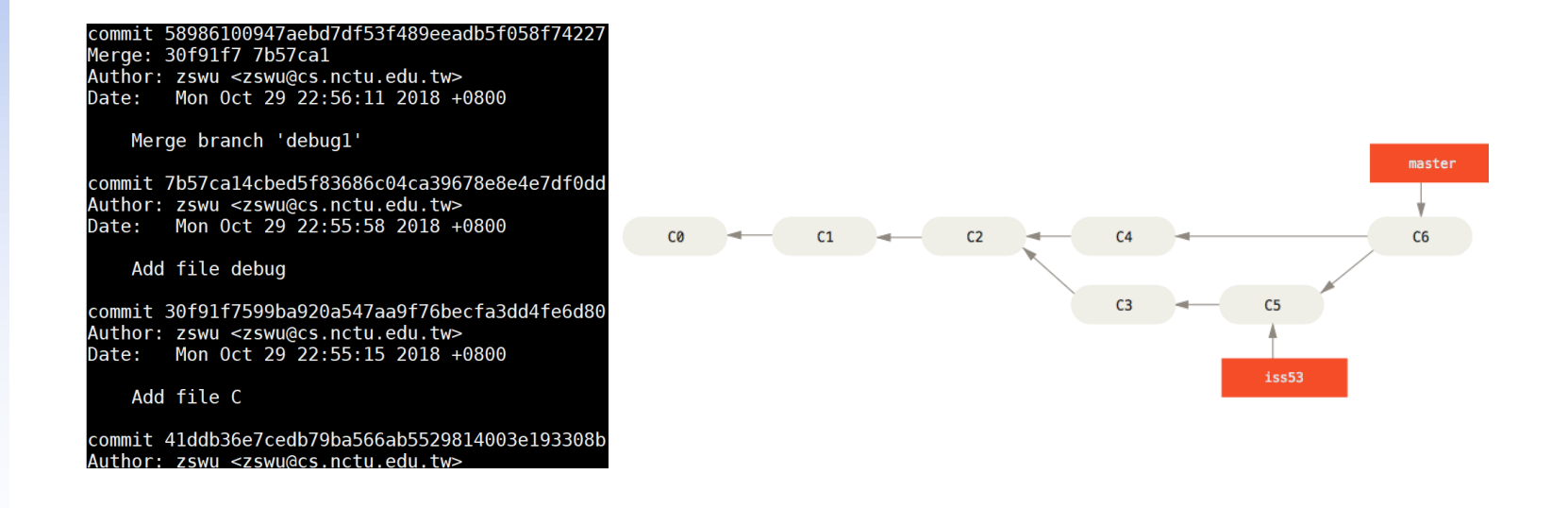

### Rebase

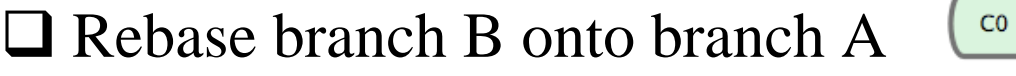

- Apply each commit (diff) of branch B onto branch A
- No merge commit (because it is not merge!)
- If your branch B is forked from branch A, you can use rebase to apply the latest branch A commits

experiment

 $C<sub>3</sub>$ 

master

• History is modified!

```
commit 600e9e340a98ecf8577b1408e6159a7814480807
                                                      commit d87d25b38fa74e770056e91dee06cc626e2c0893
Author: zswu <zswu@cs.nctu.edu.tw>
                                                      Author: zswu <zswu@cs.nctu.edu.tw>
                                                              Mon Oct 29 23:07:39 2018 +0800
        Mon Oct 29 23:07:39 2018 +0800
                                                      Date:
Date:
                                                          Add file featurel
   Add file feature1
                                                      commit 58986100947aebd7df53f489eeadb5f058f74227
commit b4235a938f911b30a9d15110a48431f986d295c5
                                                      Merge: 30f91f7 7b57cal
Author: zswu <zswu@cs.nctu.edu.tw>
                                                      Author: zswu <zswu@cs.nctu.edu.tw>
       Mon Oct 29 22:30:32 2018 +0800
Date:
                                                              Mon Oct 29 22:56:11 2018 +0800
                                                      Date:
   Add file B
                                                          Merge branch 'debug1'
commit 8e5f04c36b3733249d2cc538738f564253560f5e
                                                      commit 7b57ca14cbed5f83686c04ca39678e8e4e7df0dd
Author: zswu <zswu@cs.nctu.edu.tw>
                                                      Author: zswu <zswu@cs.nctu.edu.tw>
Date:
       Mon Oct 29 22:11:08 2018 +0800
                                                              Mon Oct 29 22:55:58 2018 +0800
                                                      Date:
   Add file A
                                                          Add file debug
(END)08baatufi 20117599ba920a547aa9f76becfa3dd4fe6d
```
# Using Git with Others

#### ❑ Remote repository

- Clone
- Remote
- Fetch
- Push
- $Pull \Rightarrow$  Fetch + Merge  $\cdot$  Fetch + Rebase

#### ❑ Conflict

- Rebase/Merge --about/--skip/--continue
- Stash / Stash pop
- **Revert**

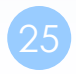

## Clone

#### ❑ Clone a git repository

• Copy all things including history, branches, tags

< :130(09:53 PM)\$ git clone --bare --depth=10 https://git.kernel.org/pub/scm/linux/kernel/git/torvalds/linux.git Cloning into bare repository 'linux.git'... remote: Counting objects: 99201, done. remote: Compressing objects: 100% (77824/77824), done. remote: Total 99201 (delta 35189), reused 53778 (delta 20180) Receiving objects: 100% (99201/99201), 187.75 MiB | 52.00 KiB/s, done. Resolving deltas: 100% (35189/35189), done. zswu@ linux3 (/bin/bash): ~/alpha/kernel  $^{\wedge}$ (10:55 PM)\$

### Remote

#### ❑ Manage remote (tracked) repositories

- You can add many remote repositories
- Usually, origin is your default remote repository

zswu@ linux3 (/bin/bash): ~/alpha/kernel/linux.git  $\hat{\ }$  (11:12 PM)\$ git remote -v origin https://git.kernel.org/pub/scm/linux/kernel/git/torvalds/linux.git (fetch) origin https://git.kernel.org/pub/scm/linux/kernel/git/torvalds/linux.git (push)

## Fetch

#### ❑ Fetch new commits from remote

- Remote branch will be placed at remote-name/branch-name
	- ➢ origin/master
	- ➢ origin/debug1
- Usually, we will do this after fetch
	- ➢ \$ git rebase origin/master

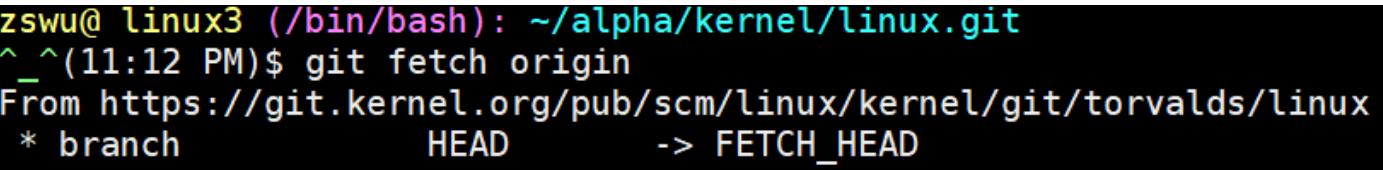

## Push

#### ❑ Push things to remote branch

- You must have write permission on the remote server
- Push a branch to remote repository
	- $\triangleright$  If exists, update it
	- ➢ Can also be used to delete a remote repository (push an empty branch)

```
zswu@ linux3 (/bin/bash): ~/cscc/nasa/git.remote
\hat{ } \hat{ } (11:23 PM)$ git init --bare
Initialized empty Git repository in /net/cs/105/0516074/cscc/nasa/git.remote/
zswu@ linux3 (/bin/bash): ~/cscc/nasa/git.remote
^{\wedge} ^{\wedge} (11:23 PM)$ cd ..
zswu@ linux3 (/bin/bash): ~/cscc/nasa
\hat{C} (11:23 PM)$ cd git
zswu@ linux3 (/bin/bash): ~/cscc/nasa/qit
\hat{C} (11:23 PM)$ git remote add origin ../git.remote
zswu@ linux3 (/bin/bash): ~/cscc/nasa/git
\hat{C}(11:23 PM)$ git push origin master
Counting objects: 17, done.
Delta compression using up to 6 threads.
Compressing objects: 100% (13/13), done.
Writing objects: 100\% (17/17), 1.33 KiB | 0 bytes/s, done.
Total 17 (delta 4), reused 0 (delta 0)
To ../git.remote
   [new branch]
                      master -> master
```
# Pull

#### $\Box$  Pull is equal to fetch + merge, or fetch + rebase

- Defaults to fetch  $+$  merge
- Pull something adds a lots of merge message into your project
	- $\triangleright$  Use fetch + rebase instead
	- ➢ Still depends on your (team's) workflow

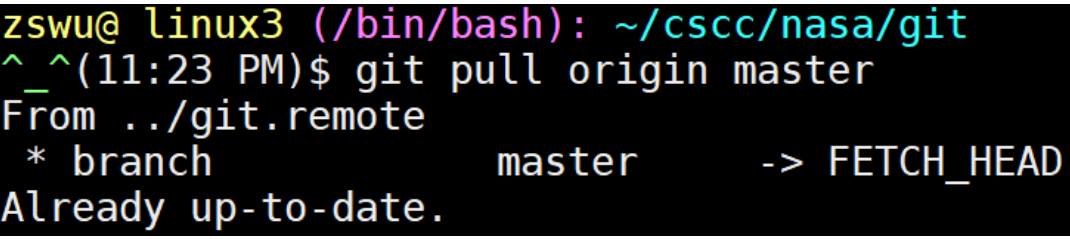

## **Conflict**

### ❑ Why

- Modify the same file
	- ➢ Auto merge failed
- Squash commits
	- $\triangleright$  Squash will change commits history
- \$ git push -f
	- $\triangleright$  Try to not do this (to master branch)

```
zswu@ linux3 (/bin/bash): ~/cscc/nasa/git
\hat{C} (11:33 PM)$ git merge conflict1
Auto-merging A
CONFLICT (content): Merge conflict in A
Automatic merge failed; fix conflicts and then commit the result.
zswu@ linux3 (/bin/bash): ~/cscc/nasa/git
> < :1(11:33 PM)$
```
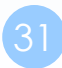

## Merge/Rebase Conflict

### ❑ Continue

• After you fixed the conflict, continue the action (Merge/Rebase)

### ❑ Skip

• Skip this commit, it won't be merge into target branch

### ❑ Abort

• Abort, nothing will change  $\odot$ 

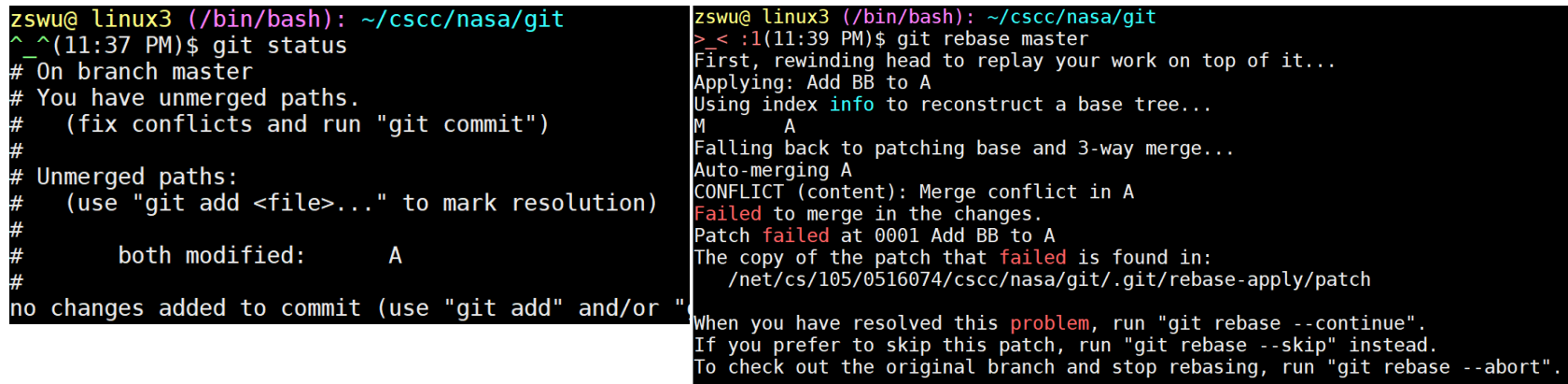

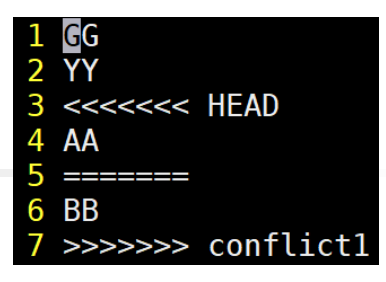

## Stash / Stash Pop

#### ❑ Stash things not yet commit

- Like a stack, first in last out
- Convenient when rebasing/merging

zswu@ linux3 (/bin/bash): ~/cscc/nasa/git  $\text{C}^{\text{O}}(11:43 \text{ PM})$ \$ git rebase conflictl Cannot rebase: You have unstaged changes. Please commit or stash them.

 $zswu@$  linux3 (/bin/bash):  $\sim$ /cscc/nasa/qit  $^{\circ}$   $^{\circ}$ (11:43 PM)\$ echo YY > B zswu@ linux3 (/bin/bash): ~/cscc/nasa/git  $\hat{C}$ (11:43 PM)\$ cat B zswu@ linux3 (/bin/bash): ~/cscc/nasa/git  $^{\sim}$  (11:43 PM)\$ git stash Saved working directory and index state WIP HEAD is now at 2850c32 Add AA to A zswu@ linux3 (/bin/ba<br>^\_^(11:43 PM)\$ cat B<br>GG  $zswu@$  linux3 (/bin/bash):  $\sim$ /cscc/nasa/qit  $zswu@$  linux3 (/bin/bash):  $\sim$ /cscc/nasa/qit  $^{\smallfrown}$  ^(11:43 PM)\$ git stash pop # On branch master Changes not staged for commit: (use "git add <file>..." to update what (use "git checkout -- <file>..." to dise modified: B no changes added to commit (use "git add" a Dropped refs/stash@{0} (64e9da160b0372f8753 zswu@ linux3 (/bin/bash): ~/cscc/nasa/git zswu@ linux3 (/bin/ba<br>^\_^(11:43 PM)\$ cat B<br>YY

### Revert

#### ❑ Revert a commit

Revert a commit by adding a new commit

➢ Won't break the history

The new commit is applying the negative version of the old commit

```
commit ea9e911d30bafd89ee5bd2f921656d58891f4b9a
Author: zswu <zswu@cs.nctu.edu.tw>
       Mon Oct 29 23:50:55 2018 +0800
Date:
    Revert "Add AA to A"
    This reverts commit 2850c329fd4084e865c6fc7cab5a20c8e3c37f20.
commit 2850c329fd4084e865c6fc7cab5a20c8e3c37f20
Author: zswu <zswu@cs.nctu.edu.tw>
       Mon Oct 29 23:31:08 2018 +0800
Date:
    Add AA to A
commit 58986100947aebd7df53f489eeadb5f058f74227
```
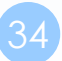

# Etiquette Rules of Using Git (1/5)

#### ❑ Commit Message

- What you done
- Why
- How
- Format is important
- `git --amend` / `git rebase -i HEAD~x`

❑ Don't modify master directly (after pushing)

- Master branch may become unstable
- Others need to solve the conflict that cause by your temporary code
- To keep the history untouched

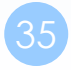

# Etiquette Rules of Using Git (2/5)

### ❑ Keep history clean

- Don't change the history if you share the branch with others
	- ➢ Unnecessary conflicts
- Try not to use `git push -f`
	- ➢ Unnecessary conflicts
- Try not to use merge except you are on the master branch
	- ➢ Use `rebase` instead
	- ➢ Branch may become incapable when being merged
	- $\triangleright$  unnecessary merge commit(s)
- Try not to do `git  $pull$  (fetch + merge)
	- ➢ Might add an unnecessary merge commit
- Use `rebase -i`
	- ➢ Shape your commits

# Etiquette Rules of Using Git (3/5)

#### ❑ Good commit message

- Help others (including future you!)
- Again, "what and why"

### ❑ Ref:

- <https://chris.beams.io/posts/git-commit/>
	- ➢ [https://blog.louie.lu/2017/03/21/](https://blog.louie.lu/2017/03/21/如何寫一個-git-commit-message/)如何寫一個-git-commit-message/
- [http://blog.fourdesire.com/2018/07/03/](http://blog.fourdesire.com/2018/07/03/撰寫有效的-git-commit-message)撰寫有效的-git-commitmessage

# Etiquette Rules of Using Git (4/5)

❑ Bad commit message

❑ Ref:

- <http://www.commitlogsfromlastnight.com/>
- <http://whatthecommit.com/>

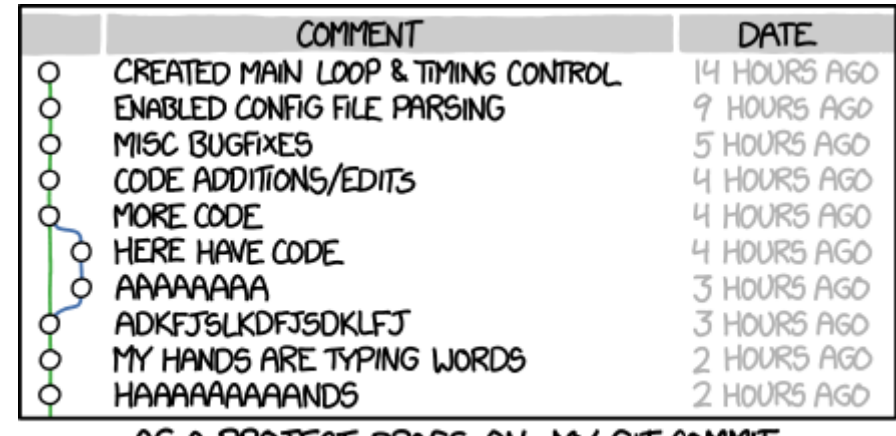

AS A PROJECT DRAGS ON, MY GIT COMMIT MESSAGES GET LESS AND LESS INFORMATIVE.

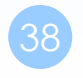

## Etiquette Rules of Using Git (5/5)

#### ❑ Use rebase -i to create clean history

• \$ git rebase -i HEAD~10

```
1 pick 2850c32 Add AA to A
2 pick ea9e911 Revert "Add AA to A"
3 pick a56ac34 Add T
4 pick 2895ff7 fix bug
 5 pick 95c09b5 fix bug
6 pick 045b0cf fix bug
7 pick bbced05 fix bug
8 pick b298fa8 fix bug
9 pick adf2b3b fix bug
10 pick 424a124 fix bug
11
12 # Rebase 5898610..424a124 onto 5898610
13#14 # Commands:
15 # p, pick = use commit
16 # r, reword = use commit, but edit the commit message
17 # e, edit = use commit, but stop for amending
18 # s, squash = use commit, but meld into previous commit
19 # f, fixup = like "squash", but discard this commit's log message
20 \frac{m}{20} x, exec = run command (the rest of the line) using shell
21#22 # These lines can be re-ordered; they are executed from top to bottom.
23#24 # If you remove a line here THAT COMMIT WILL BE LOST.
25#26 # However, if you remove everything, the rebase will be aborted.
27#28 # Note that empty commits are commented out
```
# Tools & Services (1/2)

#### ❑ Online Git Service

- Web interface
- Remote repository
- Issue, Pull Requests (or Merge Requests… etc.)
- **Code Review**
- **Community**
- CI/CD
- **Example** 
	- ➢ GitHub
	- ➢ GitLab
	- ➢ Bitbucket

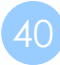

# Tools & Services (2/2)

### ❑ Tools

- Gerrit
	- ➢ Web-based code review tool
- Tig
	- ➢ ncurses-based text-mode interface for Git
	- ➢ <https://www.jianshu.com/p/e4ca3030a9d5>
- Git GUI
	- ➢ GUI-based interface for Git
- KDiff3 / vimdiff / meld
	- ➢ Help users to solve conflict
- etc.

# Tips  $(1/3)$

#### ❑ Conflict Solving

- Use merge tools
	- $\triangleright$  \$ git config --global merge.tool kdiff3
- Show common ancestor
	- $\triangleright$  \$ git config --global merge.conflictstyle diff3
- Change merge algorithm
	- ➢ \$ git merge --strategy-option=patience

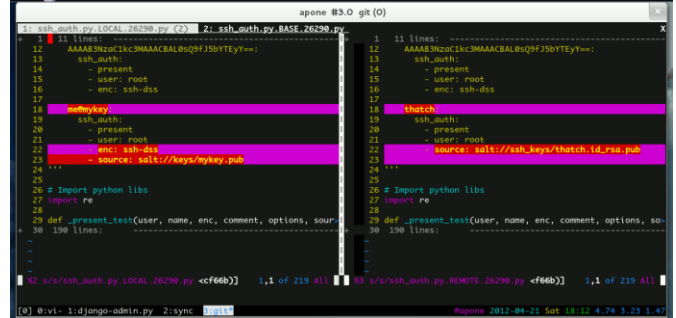

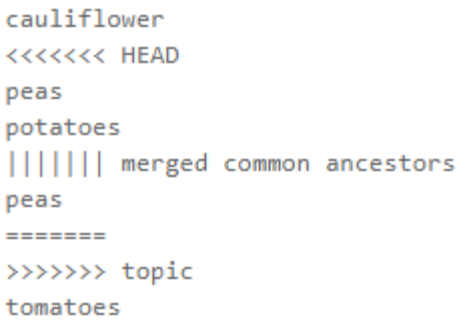

- More...
	- ➢ [https://developer.atlassian.com/blog/2015/12/tips-tools-to-solve-git](https://developer.atlassian.com/blog/2015/12/tips-tools-to-solve-git-conflicts/)conflicts/

# Tips (2/3)

#### ❑ History visualize

- Use git log
	- ➢ \$ git log --decorate --graph [--oneline]
	- ➢ \$ git log --graph --abbrev-commit decorate --format=format:'%C(bold blue)%h%C(reset) - %C(bold green)(%ar)%C(reset) %C(white)%s%C(reset) %C(dim white)- %an%C(reset)%C(bold yellow)%d%C(reset)' --all
	- $\triangleright$  \$ man git-log
- $\sim$ /.gitconfig: [alias]

gl = log --graph --pretty=oneline --

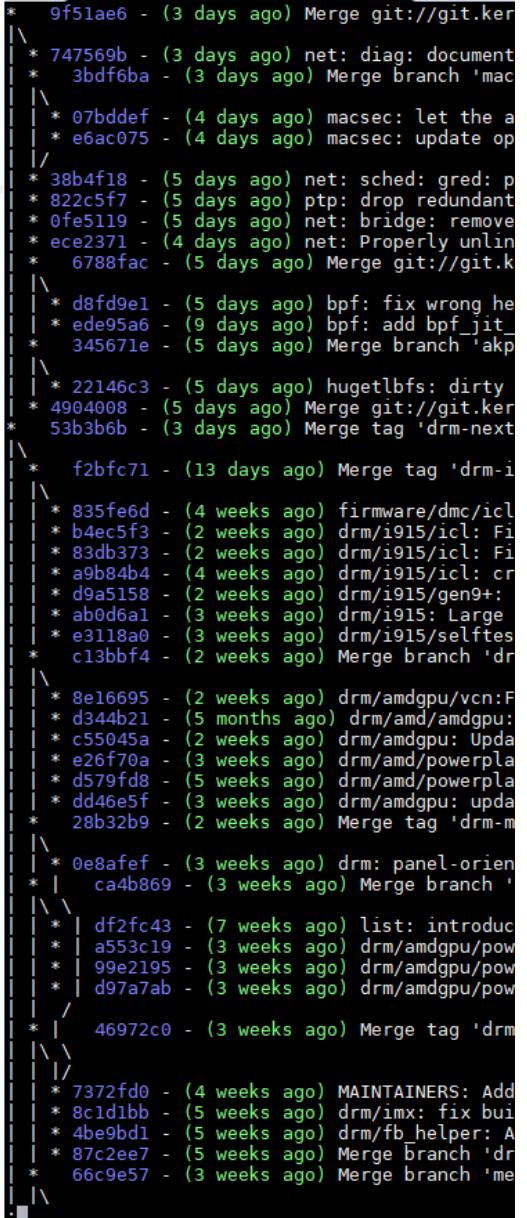

# Tips (3/3)

#### ❑ History visualize (cont.)

- GitHub / Online tools
- Git GUI

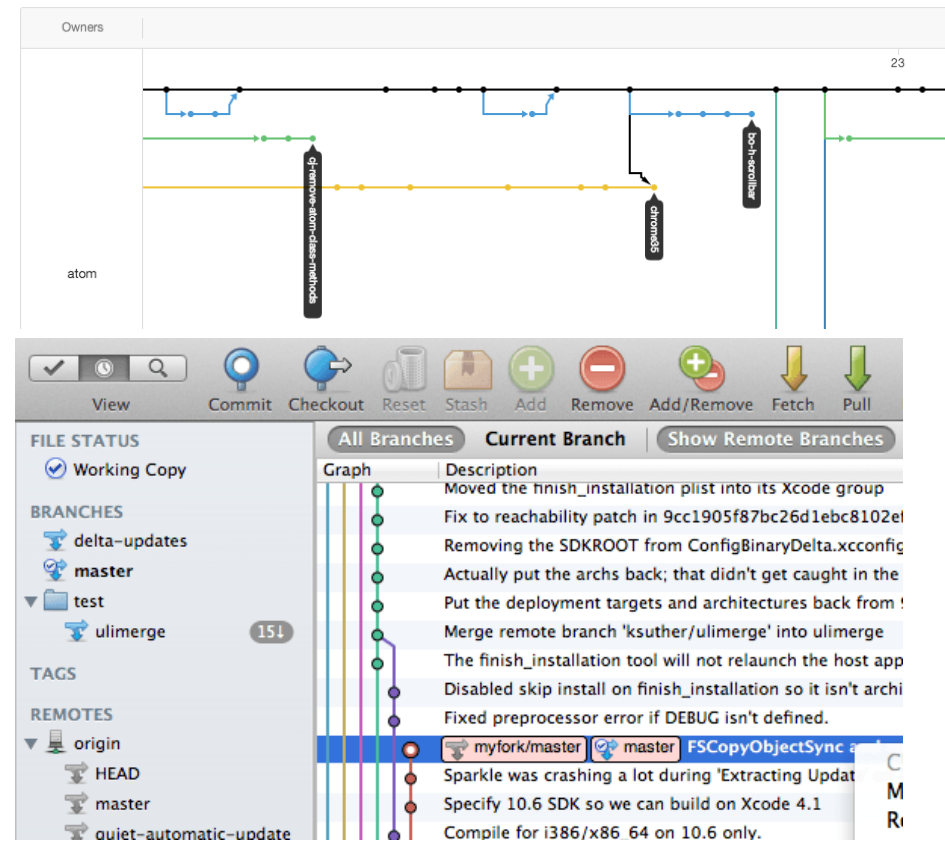

## bisect

### ❑ Use binary search to find the commit that introduced a bug

- git bisect start
- git bisect good/bad

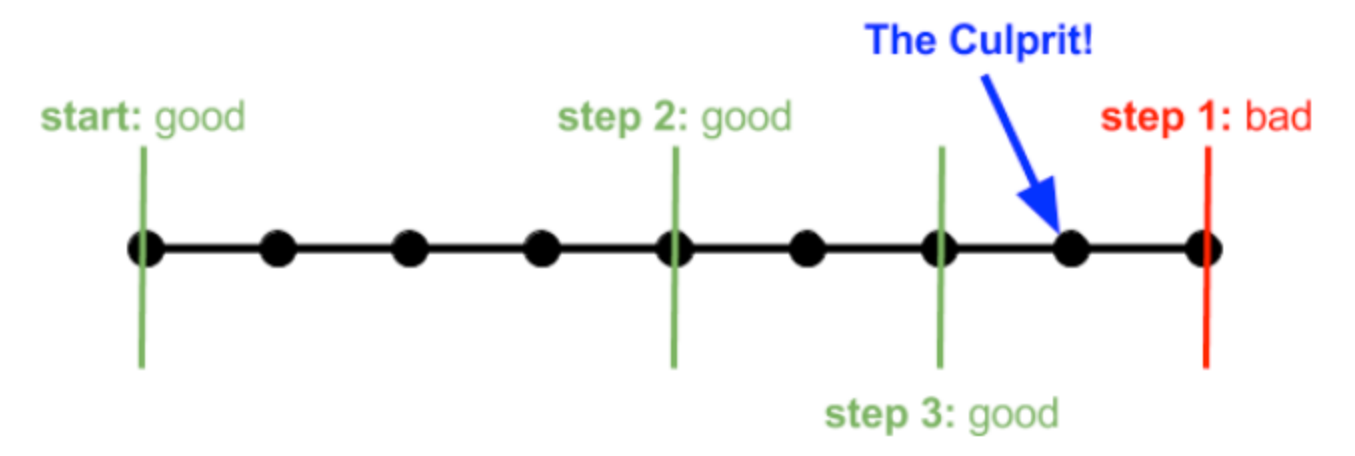

### ❑ Ref:

• <https://git-scm.com/book/en/v2/Git-Tools-Debugging-with-Git>

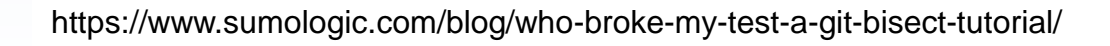

## Useful links

#### ❑ Reference

- 為你自己學 Git
	- ➢ [https://gitbook.tw](https://gitbook.tw/)
- Pro Git
- <https://git-scm.com/book/en/v2>
- A Visual Git Reference
- <https://marklodato.github.io/visual-git-guide/index-en.html>

### ❑ Utilities

- .gitignore generator
- [https://www.gitignore.io](https://www.gitignore.io/)

## Learn Git Branching

#### ❑ <https://learngitbranching.js.org/>

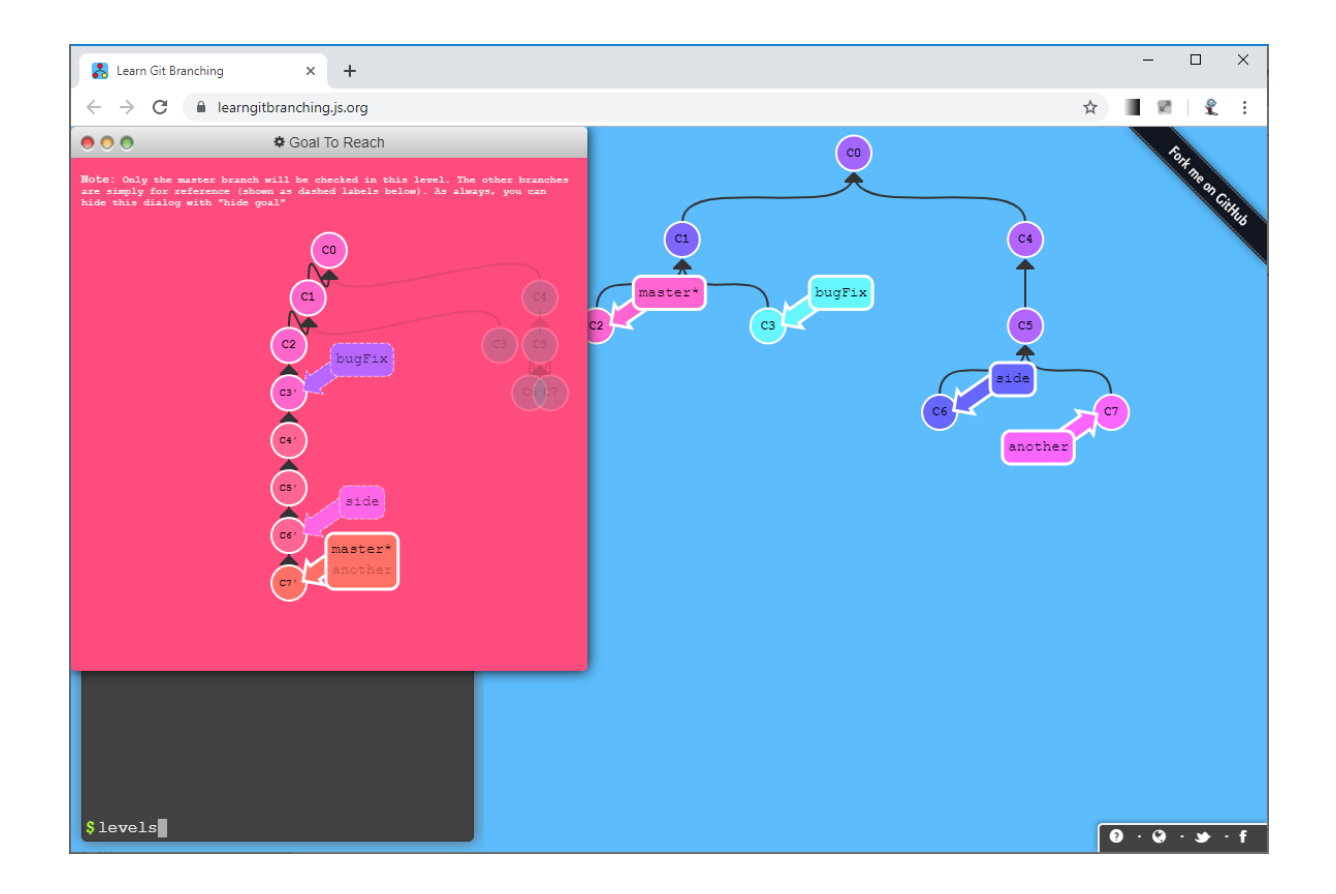

# Git Workflow(s)

### ❑ GitHub flow

• <https://guides.github.com/introduction/flow/>

### ❑ Git workflow

- <https://nvie.com/posts/a-successful-git-branching-model/>
- <https://gitbook.tw/chapters/gitflow/why-need-git-flow.html>

### ❑ Which one?

• <https://blog.wu-boy.com/2017/12/github-flow-vs-git-flow/>